# Latitude 15 3000 Series

# Quick Start Guide

**Snelstartgids** Guide d'information rapide Schnellstart-Handbuch Guida introduttiva rapida

## 1 Connect the power adapter and press the power button

Sluit de netadapter aan en druk op de aan-uitknop Connectez l'adaptateur secteur et appuyez sur le bouton d'alimentation Netzadapter anschließen und Betriebsschalter drücken Connettere l'adattatore di alimentazione e premere il pulsante Accensione

# $\triangle$ \_\_\_  $\begin{picture}(20,20) \put(0,0){\line(1,0){10}} \put(15,0){\line(1,0){10}} \put(15,0){\line(1,0){10}} \put(15,0){\line(1,0){10}} \put(15,0){\line(1,0){10}} \put(15,0){\line(1,0){10}} \put(15,0){\line(1,0){10}} \put(15,0){\line(1,0){10}} \put(15,0){\line(1,0){10}} \put(15,0){\line(1,0){10}} \put(15,0){\line(1,0){10}} \put(15,0){\line(1$  $\Box$  $\overline{\phantom{a}}$

## 2 Finish Windows 10 setup

Voltooi de installatie van Windows 10 Terminez l'installation de Windows 10 Windows 10 Setup abschließen Terminare l'installazione di Windows 10

### Enable Support and Protection

Schakel ondersteuning en beveiliging in | Activer l'assistance et la protection Support und Schutz aktivieren | Abilitare supporto e protezione

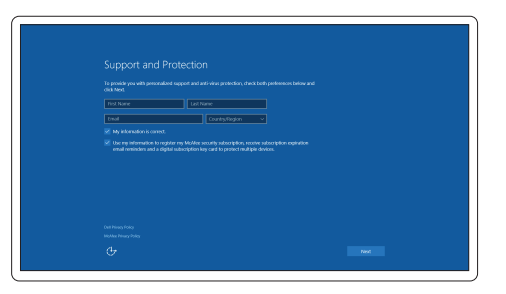

### Connect to your network

- **N.B.:** Als u verbinding maakt met een beveiligd draadloos netwerk, voer dan het wachtwoord in voor toegang tot het draadloze netwerk wanneer u hier om wordt gevraagd.
- **REMARQUE :** si vous vous connectez à un réseau sans fil sécurisé, entrez le mot de passe d'accès à ce réseau lorsque vous y êtes invité.
- ANMERKUNG: Wenn Sie sich mit einem geschützten Wireless-Netzwerk verbinden, geben Sie das Kennwort für das Wireless-Netzwerk ein, wenn Sie dazu aufgefordert werden.
- **A.B.:** se ci si sta connettendo a una rete wireless protetta, inserire la password di accesso alla rete wireless quando richiesto.

Maak verbinding met uw netwerk | Connectez-vous à votre réseau Mit dem Netzwerk verbinden | Connettere alla rete

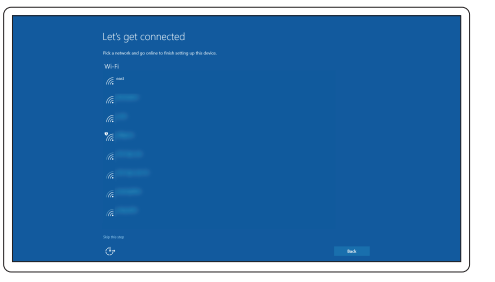

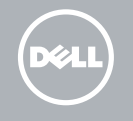

#### NOTE: If you are connecting to a secured wireless network, enter the password for the wireless network access when prompted.

### Sign in to your Microsoft account or create a local account

Meld u aan bij uw Microsoft-account of maak een lokale account aan Connectez-vous à votre compte Microsoft ou créez un compte local Bei Ihrem Microsoft-Konto anmelden oder lokales Konto erstellen Effettuare l'accesso al proprio account Microsoft oppure creare un account locale

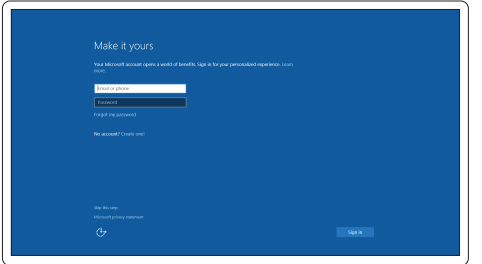

## Locate Dell apps

Vind toepassingen van Dell | Localiser les applications Dell Dell-Apps lokalisieren | Localizzare le app Dell

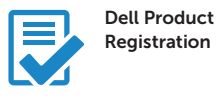

#### Register your computer

Registreer de computer Enregistrez votre ordinateur Computer registrieren Registrare il computer

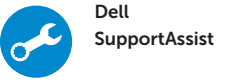

#### Check and update your computer

Controleer de computer en werk deze bij Recherchez des mises à jour et installez-les sur votre ordinateur Computer überprüfen und aktualisieren Verificare e aggiornare il computer

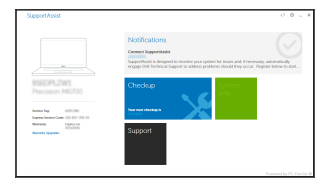

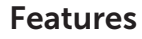

Kenmerken | Caractéristiques | Funktionen | Funzion

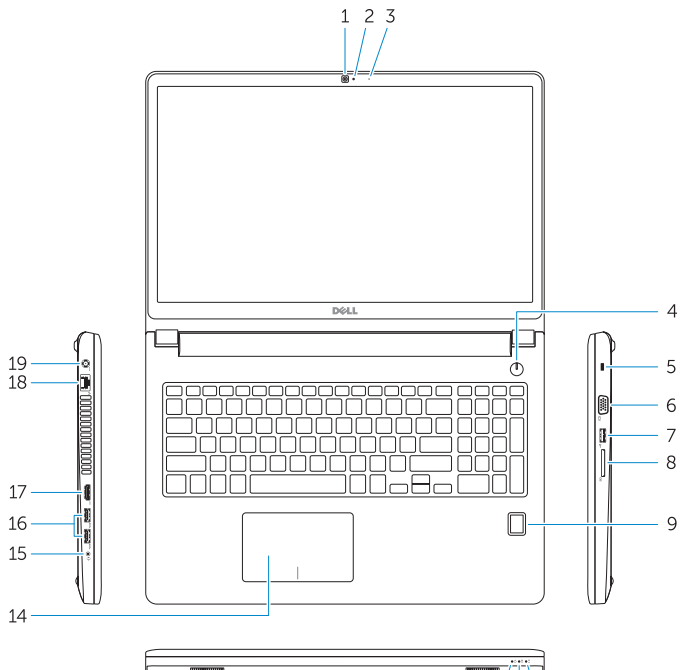

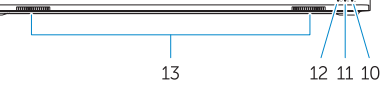

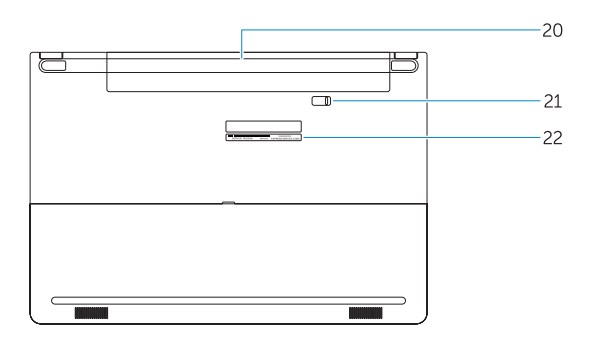

- 16. USB 3.0 connector (2)
- 17 HDMI connector
- 18. Network connector
- 19. Power connector
- 20. Battery
- 21. Battery release latch
- 22. Service-tag label
- 1. Camera
- 2. Camera-status light
- 3. Microphone
- 4. Power button (No LED indicator)
- 5. Security-cable slot
- 6. VGA connector
- 7. USB 2.0 connector
- 8. Memory card reader
- 9. Fingerprint reader (optional)
- 10. Battery-status light
- 11. Hard-drive activity light
- 12. Power-status light
- 13. Speakers
- 14. Touchpad
- 1. Camera
- 2. Statuslampie camera
- 3. Microfoon
- 4. Aan-/uitknop (Geen LED-lampje)
- 5. Sleuf voor beveiligingskabel
- 6. VGA-aansluiting
- 7. USB 2.0-aansluiting
- 8. Geheugenkaartlezer
- 9. Vingerafdruklezer (optioneel)
- 10. Statuslampie batterij
- 11. Activiteitenlampje vaste schijf
- 12. Stroomstatuslampje
- 13. Luidsprekers
- 14. Touchpad
- 1. Caméra
- 2. Voyant d'état de la caméra
- 3. Microphone
- 4. Bouton d'alimentation (pas de voyant LED)
- 5. Emplacement pour câble de sécurité
- 6. Port VGA
- 7. Port USB 2.0
- 8. Lecteur de carte mémoire
- 9. Lecteur d'empreintes digitales (en option)
- 10. Voyant d'état de la batterie
- 11. Voyant d'activité du disque dur
- 12. Voyant d'état de l'alimentation
- 15. Headsetconnector
- 16. USB 3.0-connector (2)
- 17. HDMI-connector
- 18. Netwerkaansluiting
- 19. Voedingskabelconnector
- 20. Batterij
- 21. Ontgrendelingsschuifje accuhouder
- 22. Servicetaglabel

#### 15. Headset connector

- 14. Pavé tactile
- 15. Port pour casque
- 16. Port USB 3.0 (2)
- 17. Port HDMI
- 18. Port réseau
- 19. Port d'alimentation
- 20. Batterie
- 21. Loquet de déverrouillage de batterie
- 22. Étiquette de numéro de série

## 13. Haut-parleurs

- 14. Touchpad
- 15. Kopfhöreranschluss
- 16. USB 3.0-Anschluss (2)
- 17. HDMI-Anschluss
- 18. Netzwerkanschluss
- 19. Netzanschluss
- 20. Akku
- 21. Akku-Entriegelungsriegel
- 22. Service-Tag-Etikett
- 1. Kamera
- 2. Kamerastatusanzeige
- 3. Mikrofon
- 4. Betriebsschalter (Keine LED-Anzeige)
- 5. Sicherheitskabeleinschub
- 6. VGA-Anschluss
- 7. USB 2.0-Anschluss
- 8. Speicherkartenleser
- 9. Fingerabdruckleser (optional)
- 10. Akkuzustandsanzeige
- 11. Festplattenaktivitätsanzeige
- 12. Stromversorgungsanzeige
- 13. Lautsprecher
- 1. Fotocamera
- 2. Indicatore di stato della fotocamera
- 3. Microfono
- 4. Pulsante Accensione (nessun indicatore LED)
- 5. Slot cavo di protezione
- 6. Connettore VGA
- 7. Connettore USB 2.0
- 8. Lettore di schede di memoria
- 9. Lettore di impronte digitali (opzionale)
- 10. Indicatore di stato della batteria
- 11. Indicatore di attività del disco rigido
- 12. Indicatore di stato dell'alimentazione
- 13. Altoparlanti
- 14. Touchpad
- 15. Connettore auricolare
- 16. Connettori USB 3.0 (2)
- 17. Connettore HDMI
- 18. Connettore di rete
- 19. Connettore di alimentazione
- 20. Batteria
- 21. Dispositivo di chiusura della batteria
- 22. Etichetta Numero di servizio

#### Product support and manuals

Productondersteuning en handleidingen Support produits et manuels Produktsupport und Handbücher Supporto prodotto e manuali

Dell.com/support Dell.com/support/manuals Dell.com/support/windows

#### Contact Dell

Neem contact op met Dell | Contacter Dell Kontaktaufnahme mit Dell | Contattare Dell Dell.com/contactdell

#### Regulatory and safety

Regelgeving en veiligheid Réglementations et sécurité Sicherheitshinweise und Zulassungsinformationen Normative e sicurezza

Dell.com/regulatory\_compliance

#### Regulatory model

Wettelijk model Modèle réglementaire Muster-Modellnummer Modello di conformità alle normative

P50F

#### Regulatory type

Wettelijk type | Type réglementaire Muster-Typnummer | Tipo di conformità P50F001

#### Computer model

Computermodel | Modèle de l'ordinateur Computermodell | Modello computer

Latitude 15-3570

© 2015 Dell Inc. © 2015 Microsoft Corporation.

**TI DI DI DI DI MITTANI LI** 0X61T1A00

> Printed in China. 2015-10